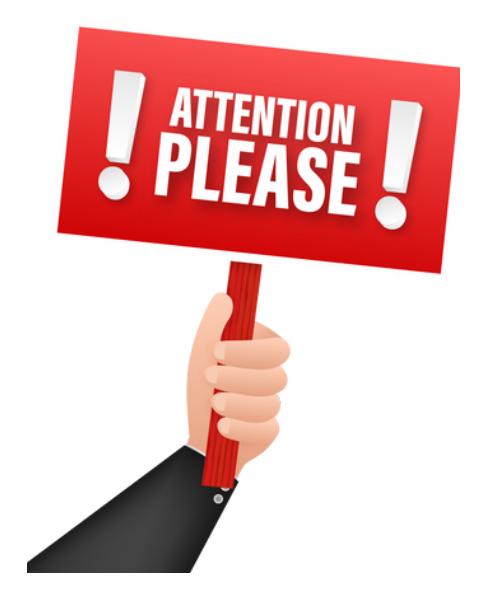

- *TURN ON* **the sound board by pushing the** *Start/Sequence Button* **in the upper left of the top** 1. **panel in the cupboard to the right. (***TURN OFF* **the soundboard the same way.)**
	- **Wait for sequences to load - sequences will come on one at a time and soundboard will** a. **light up.**
- 2.**Press the Home button (on the right side of the sound screen) > User > Standard > Log-in** a.**Password is GSUM > OK > OK**
- 3.**Press the Scenes button (on the right side of the sound screen) >** *START HERE* **> RECALL**
- 4.**Mute all mics.**
- 5.**Do not mute #15 -which is not a mic - this is the speaker/monitor into the choir loft.**
- 6.**Do not mute #16 (all the way to the right) - #16 controls the volume of the LiveStream.**
- 7.*Turn mics that are NOT going to be used all the way down.*
- 8.**Mics that are going to be used - always start with them lower and turn up as needed.**
- **When service is over** *TURN OFF* **the sound board by pushing the** *Start/Sequence Button* **(you** 9. **pushed to turn on) Wait for sequences to shut down - soundboard will go dark.**

## **SOUNDBOARD SETTINGS (adjust as needed):**

**Always start with lower setting and increase as needed.**

**#1 - Pastor (Wireless 1) 20 - 10**

- **#2 - Pulpit ?**
- **#4 - Lectern 0**
- **#7 - Lauren's Wireless 20**

#9 (choir stand alone left) - #10 (choir behind altar left) - #11 (choir behind altar right) - #12 (choir stand alone right) All choir mics when being used 40 - no higher than 20 - preferably muted - VERY **SENSITIVE TO FEED BACK**

**#15 - Choir Monitors/Speakers - someone in choir will give a signal for needed adjustment.**

**#16 - Balcony Mic - very important to adjust up/down as needed (see note on righthand door)**